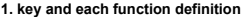

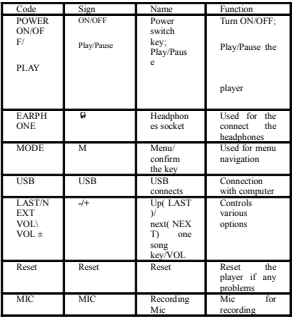

# **2. Basic function 2.1.1 Access to**

#### **Menus**

Press **Mode** to access various menus.

The menu is divided into the main Menu

and the submenu(press MODE to go into

submenus) and exit to submenu.( Long

press to MODE)

#### **2.1.2 List of Menus**

To access different functions from main

menu.

Main menu: (Long press **Mode** to access) Submenus - Music \ Movie \ Record \ Play \ Radio \Picture\ setting mode \text **2.1.3 Volume control** Music Playing/Movie Pause/Voice playing/Radio state 1)Press "M" button, then select "change volume", then press "M" to entry state of adjusting volume.

2) Press **+** to increase volume, press **-** to decrease.

3)Press "Play" button to go back previous state.

#### **2.1.4 Switch on/off**

Press and hold **Play button** to switch on the player.

Press and hold **Play** button to switch off the player.

#### **2.1.5 Play & Pause;**

# **exit from**

#### **submenu**

At music/Movie playing state, Short Press

**Play** to play/pause music playing.

When playing music, press **Play** to pause.

press and hold to stop playing.

# **2.1.6 Start / Stop**

#### **recording**

On recording mode, short press **Play** to start or stop recording.

#### **3. key operation**

#### **3.1 Keys Functions Definition**

**Play**: Power On/Off, Play, Pause, exit submenu.

**MODE**: Entry main menu or exit from current menu.

+: Short Press for next song; Long press to seek forward; Volume increase after entering volume setting.

-: Short Press for previous song; Long press to seek reverse; Volume decrease after entering volume setting.

**USB**: USB port to connect to a Computer or to charge.

**Earphone**: Standard 3.5mm earphone socket.

**Reset:** Re-start player after pressing this

button by a small pointed object.

#### **3.2 Key Processing Definition**

Keys processing includes 2 actions:

Press, Press and Hold. If not mentioned, all

actions are Press.

**Press**: Press a key and leave immediately.

**Press and Hold**: Press a key and hold it at

least 3secs.

#### **4. Play music**

#### **4.1 Simple actions**

- 1. Connect earphone into earphone socket.
- 2. Press and hold **Play** to switch the player on, then entry Music Mode and press **Play** to play music.
- 3. Select a music: Previous music:

**+** Next music.

# **4.2 Playing state submenu:**

when playing, there are submenu: "Change Volume", "Repeat", "Equalizer", "SRS WOW", "Replay", "Replay times", "Replay Gap". As below instruction of using:

#### **4.2.1 Volume adjustment**

1. When playing music 2. Press **Mode** to entry play

submenu.

3. Press **"+"** to choose "Change volume"

4. Press **Mode** to enter "Change volume", then press "+" or "-" to increase or decrease volume.

# **4.2.2 REPEAT**

1. When playing music

1. Press **Mode** to enter play submenu.

2. Press "**+**" choosing Repeat Mode. 3. Press **Mode** to entry 'Repeat

#### Mode' submenu.

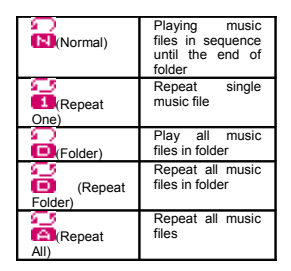

#### **○SHUFFLE**

 $\Box$ (Random) Play music files in folder randomly

# **○INTRO**

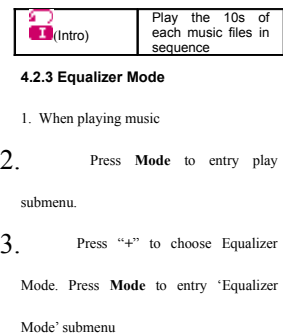

To Select an equalizer:

4. Detail of each equalizer (EQ):

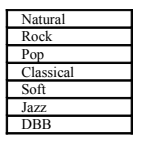

5. Press **"+"** to select an EQ and

press **Mode** to confirm.

# **4.2.4 SRS WOW**

1. Enter submenu to select "SRS

WOW";

2. Press **"+"** to choose "SRS

WOW", "User setting", "Disable SRS

## WOW";

"SRS WOW" to be selected to open this function.

"User setting" to select "SRS 3D" "Trubass" "Focus"; "Disable SRS WOW" to close this function.

# **4.2.5 Repeat mode (Play submenu)**

### **○ A-B Repeat**

1. When play music or recorder

2. Press **Mode** to enter play submenu

3. Press **"+"** to select 'Repeat Mode'

option

4. Press **Mode** to enter Repeat Mode: 'A' of Symbol  $\begin{bmatrix} 1 & -1 \\ 1 & 1 \end{bmatrix}$ flashes, waiting for A 5. Press **"+"** to select 'A' 'B' of symbol **flashes**, waiting enter B 6. Press **"+"** to select B Symbol  $\left|\frac{A-B}{B}\right|$  fixed and starting repeat

between A-B, while playing, you can press

**"-"** to reset A point.

# **○ Karaoke Mode (No such Function in**

| 1. A-B repeating                                                                                                    | $2. Press$ "+"<br>entry<br>Karaoke mode                                                                                                    |
|----------------------------------------------------------------------------------------------------|----------------------------------------------------------------------------------------------------|
| 3. Repeat symbol '<br>- ≌⊁<br>will<br>he.<br>replaced<br>to<br>karaoke symbol<br>≙-B<br>-≔⊗⊪<br>Player<br>begins recording<br>voice<br>the<br>to<br>length of A-B<br>repeat period. | Upon<br>time<br>reaches.<br>player<br>resume play music<br>file and the symbol<br>replaced to' $\Box$<br>, press "+" entry<br>contrast function. |

**Playing mode)**

**NOTICE:** Press **"-"** returns to Repeat A-B

function.

#### **○ Contrast Function (No such Function**

| 1. While entry                     | 2. While finish       |
|------------------------------------|-----------------------|
| contrast                           | original, repeat      |
| function, repeat                   | symbol will be        |
| symbol                             | replaced<br>to"       |
| displayed<br>as"                   | $\triangle$ -B        |
| 4-B                                | <b>EDEL</b> ", player |
| $\rightarrow$ 45 $^{\circ}$<br>the | play the<br>will      |
| original<br>sound                  | voice recorded.       |

**in playing mode)**

**NOTICE:**

Press **"-"** return to 'Karaoke mode'

will be played.

**Exit Repeat:** Press **Mode** to select other

submenu;

#### **4.2.6 Replay times (Play submenu)**

1.Entry submenu "Replay times";

2. Select from 1 to 10 Repeat time determines the times of play A-B repeat until exit

### **4.2.7 Replay Gap (Play submenu)**

1. Entry submenu "Replay Gap"; 2. Repeat Gap determines the time period between previous repeat (in seconds).

#### **4.3 Stop state submenu:**

At stop state, there are submenu: "Local folder", "Delete file", "Delete All". As below instruction of using:

#### **4.3.1 Local folder (Stop submenu)**

You can classify files into several different folders that easy to manage them (folders should be created on PC). The player can identify 9 folders in root

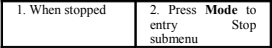

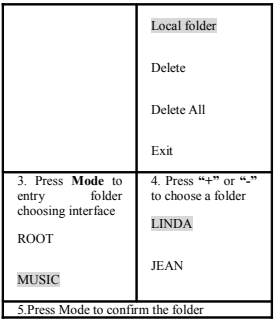

**Please note:** You can set folders

independently in Music / Recorder /

Play mode

# **4.3.2 Delete file (Stop submenu)**

You delete correspond files/channels in

each Music/Play/FM modes.。

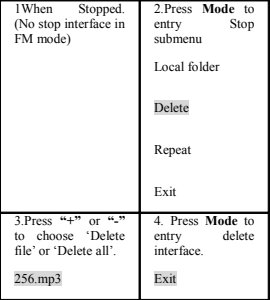

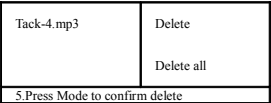

'Delete all' will delete all files in current folder of current mode. I.e. Choose 'Delete all' in Music mode will delete all music files; recorder files will not be affected. On FM mode, all saved channel will be removed. **NOTICE:** Please safely removed player and unplug USB cable after delete files on PC, otherwise some files will not be removed.

### **4.4 Synchronous Lyric Display**

The player supports lyric files with  $*LRC$ suffix, and displays synchronously.

How to use lyric files?

Please make sure the lyric has the same

name to the music

For example:

Music file:Journey.mp3

Lyric file: Journey.lrc

How to know if lyric available?

- If lyric matched, a icon "T" will be displayed on the right up corner of screen,
- 3. When marked with T logo lyric is available.
- 4. Press and hold **Mode** to entry lyrics interface.
	- 5. Lyric displays
- 6. Press **Mode** return to music mode.

#### **5. Movie state (Play Videos)**

1. Enter main menu, press "+" to select "MOVIE".(only for AMV file)

2 . Press MODE to enter "Movie" mode.

3.Press PLAY to start playing.

4. Press  $u = u$  or  $u + v$  to select previous or next video file. 5. Press and hold  $u = u$  or  $u + v$  to seek backward/forward.

#### **5.1 Movie state submenu: (Only stop**

**state have submenu)**

There are submenu "Change Volume" "Local folder", "Delete file", "Delete all", "Repeat".

All these submenu function are operated same as submenu operation at music stop state.

#### **6. Record:**

Please make sure the battery has enough capacity before start recording.

Each folder can save up to 99 voice record files.

#### **6.1 Recording on "Record mode"**

- 1. Entry main menu.
- 2. Press **"+"** scroll to Record mode.
- 3. Press **Mode** to select Record mode.
- 4. Press **Play** to start recording.
- $\sqrt{\sqrt{\ }}$  Voice will be recorded in current
- folder which set through 'Record stop state
- / Main folder'

If displayed "Memory full", it means

mo space to save new record files, please delete/copy other files.  $\sqrt{\sqrt{\ }}$  If "Folder full" shown, it means there

are 99 record files in this folder. Please choose another one.

#### **6.2 Select Record Type**

**Local folder:**

To select folder to save recorded files.

**REC type:**

1. When in the interface of 'Record stop

state'

#### 2. Press **Mode** to enter record submenu

3. Press "+" scrolling into 'Record type'

sub menu then presses **Mode** to select it.

| 32k BPS  |  |
|----------|--|
| 64k BPS  |  |
| 128k BPS |  |
| 256k BPS |  |

4. Press **"+"** to choose appropriate type and

press **Mode** to select.

5. Press **Play** to start recording.

# **7. Play state (To play recorded files)**

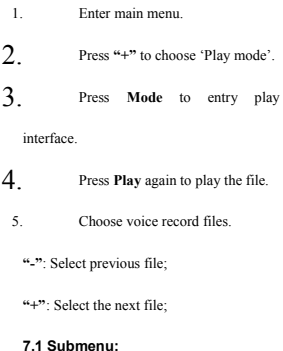

Playing state/Stop state submenu is

operated same as Music state submenu

operation.

#### **8. Radio**

- 1. Entry main menu.
- 2. Press **"+"** scrolling "FM Mode".
- 3. Press **Mode** to entry .
- 4. Auto tuning.

Hold **"-"/"+"** 2 seconds to start the channel search in 100 KHz interval upwards or downwards. To stop tuning, press **"-"/"+".**

#### 5. Manual tuning

Press **"-"**: Downward 100 KHz

Press **"+"**: Upward 100 KHz

#### **8.1 Radio State Submenu:**

There are "Change volume", "Save" "Record", "Delete", "Delete All", "Auto Search", "Normal band", "Japan band"; **Change volume:** Press M to select "change volume", then press M to entry "change volume" state. Then press "-" or "+" to decrease or increase volume;

Save: Press M to select "save", then press M to save current radio channel;

**Record:** Press M to select "Record", then press M to enter FM recording mode: Please refer to "Record" mode to use. **Delete:** Press M to select "Delete", then press M to delete current radio channel; **Delete All:** Press M to select "Delete All", then press "+" or "-" to select "Yes" or "No". If selecting "yes", all channels will be deleted.

**Auto search:** Press M to select "Auto Search", the player will search and save all radio channels searched;

**Normal band:** Press M to select "Normal band", Frequency from 87Mhz to 108Mhz; **Japan band:** Press M to select "Japan band". Frequency from 76Mhz to 90Mhz: **9. Picture: (Browsing Pictures)** This function is only available for JPEG

format pictures.

1.Press M to entry "Picture" state.

2.Press **"+"** or **"-"** to select the picture you want to read, then press **Play** to play it.. 3.Press "+" or "-" to browse next or last picture;

# **9.1 Picture state Submenu: (Only at**

## **picture list state,**

#### **submenu can be**

### **operated)**

There are "Local folder", "Playback set"

"Delete", "Delete All";

**Local folder:** Press M to select "Local

folder" to select folder which pictures saved in;

**Playback set:** Press M to select "Playback set" to select "Manual play" or "Auto Play"; Entry "Auto play" submenu to select browsing gap time.

**Delete:** Press M to select "Delete", then press "+" or "-" to select picture. Then press M to select "No" or "Yes". If select yes, picture selected will be deleted.

**Delete All:** Press M to select "Delete All",

then press "+" or "-" to select "Yes" or "No". If selecting "yes", all pictures will be deleted.

**10. Setting Mode**

**10.1 System time:**

1.Entry "Setting Mode" submenu to select "System time".

2.Press M to entry setting time.

3.Press "Play" to change setting column,

press "-" or "+" to change.

#### **10.2 LCD set**

1.Entry "Setting Mode" submenu to select "LCD set".

2.Press M to entry.

3.Press "-" or "+" to change from "0" to 50(seconds).

4. "0" means that LCD is light always and doesn't switch off at all; Other time means that LCD will switch off if no action for that duration on the player.

#### **10.3 Language Setting**

The player supports multi-languages;

1. Press **Mode** to entry 'Language' interface

2. Press **"+"** / **"-"** to change language which you want:

3. Then press **Mode** to confirm and exit.

#### **10.4 Power off**

1. Entry "Setting Mode" submenu to select

"Power off";

2. Press M to entry, there are "off time":

3. Press "-" or "+" to select for setting;

4. "off time" mode: From "0" to "200"(seconds);

"0" means that the player doesn't turn off automatically; Other time means that the player will turn off automatically after set "time" past.

#### **10.5 Online mode**

1. Entry "Setting Mode" submenu to select "Online mode";

2.There are 3 modes: "Multiply driver",

"Normal only", "Card only"; "Multiply driver": Computer will display 2 removable disk, one is memory built-in disk; the other is TF card disk; "Normal only": Computer will display 1 removable disk of memory built-in disk; "Card only": Computer will display 1 removable disk of TF card disk.

#### **10.6 Memory Info**

1. Entry "Setting Mode" submenu to select

"Memory info".

2.The player will display memory information: total capacity and capacity used.

#### **10.7 Format device**

1. Entry "Setting Mode" submenu to select "Format device".

2. There are two options: "OK" and "Cancel".

3. Select "OK" to format the player disk.

# **10.8 Firmware version**

1. Entry "Setting Mode" submenu to select

"Firmware version";

2. The player will display firmware version information;

#### **11. Text (E-book function)**

#### **11.1 Operation:**

1. Entry "Setting Mode" submenu to select

"Text";

2. Press "M" to entry "Text" function;

3.Select "txt" file which want to read, then press "Play" to start reading;

#### **11.2 Text List state Submenu:**

Press M to display submenu: "Local folder", "Playback set", "delete file", "delete all";

"Local folder": Refer to operation of "local folder" at music state;

"Playback set": There are two option: "Manual play", "Auto play";

 "Manual play": The player will turn page by pressing "-" or "+" button; "Auto play": The player will turn page automatically; "Delete file": Refer to operation of "delete file" at music state; "Delete All': Refer to operation of "delete all" at music state; **11.3 Text reading state Submenu:**

Press M to display submenu: "Bookmark

select", "Bookmark delete", "Bookmark

#### add";

"Bookmark select": Select bookmark to start reading; "Bookmark delete": Delete "bookmark" set before;

"Bookmark Add": Add new bookmark;

# **12. Convert Video files into AMV**

#### **12.1 Notice:**

The player only support AMV files. Your can convert others video to AMV. Like AVI、MPEG、VOD、DAT、ASF、WMV、RM

、MOV、QT all can be converted to AMV.

#### **12.2 Convert Process**

1. Run "AMV Convert Tools",

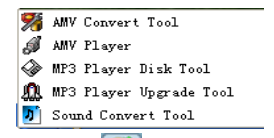

2. click to choose the folder

where to save the AMV files, then click

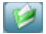

to select the folder where the

original files are 。

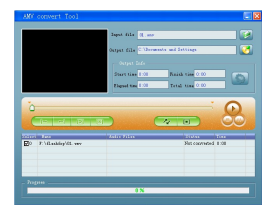

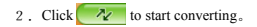

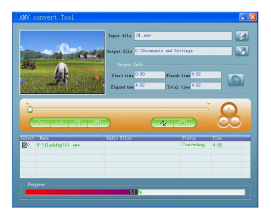

# . After convert, the AMV files will be

played automatically.

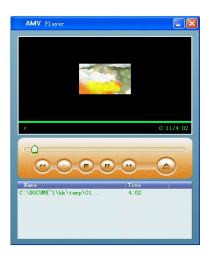

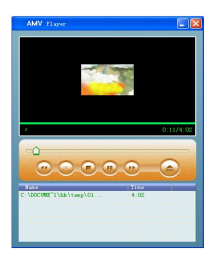

# **12.3 AMV Setting**

Notice:if you want to set the Option ,please

select the path of video first. When you

select it ,the path will appear blue.

Please to press this button  $\left(\begin{matrix}\bullet\\ \bullet\end{matrix}\right)$ , then will

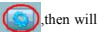

display a dialog box. In this dialog box ,you can see following options.

1) "Video":you can cut a segment from a movie. so you must set the start time and end time.

2) "Size":you must select the correct size for your player, select 160\*120.